# Brazilië<br> **NewConference ?**<br>
NewConference OneDay<br>
Algemene handleiding

# Algemene handleiding

NewConference is de professionele vergaderdienst die zich onderscheidt door gemak en kwaliteit. Op de website van newConference vindt u een actueel overzicht van alle kenmerken en mogelijkheden. Het doel van deze handleiding is inzicht te geven in de basiswerking van newConference OneDay.

### Voorbereiding

#### Pincode aanvragen

De voorzitter vraagt via www.newconference.com/br toegangscodes aan. Het betreft een pincode voor de voorzitter en een vergadercode voor de deelnemers. De toegangscodes zijn gratis en worden direct via e-mail toegestuurd.

#### De deelnemers informeren

Voorafgaand aan de vergadering verspreidt de voorzitter de volgende informatie onder de deelnemers:

- $\triangleright$  het tijdstip van de vergadering
- ✔ het inbelnummer van newConference: +55 6135500883\*
- $\vee$  de vergadercode.

Voor het informeren van de deelnemers kunt u eventueel (kostenloos) gebruik maken van de Invitation Assistent. U vindt deze op www.newconference.com/br.

## Aan de slag

#### De voorzitter start de vergadering, hij:

- $\blacktriangleright$  belt naar +55 6135500883\*
- $\vee$  toetst een 2 om een vergadering te starten (of een 3 om de vergadering ook op te nemen)
- $\mathbf{\check{v}}$  toetst zijn pincode in

De vergadering is begonnen. Het wachten is op de deelnemers.

#### De overige deelnemers bellen in

Op het afgesproken tijdstip belt elke deelnemer naar +55 6135500883\* en toetst een 1 gevolgd door de vergadercode. Als de voorzitter nog niet is gearriveerd worden de deelnemers in de wacht gezet.

\* Of naar een inbelnummer in een ander land: www.newconference.com/ br/local

#### Meekijken en controle via het Control Panel

De voorzitter en de deelnemers kunnen de status van de vergadering volgen via het Control Panel van newConference zoals te vinden op www.newconference.com/br. De voorzitter kan extra functies activeren voor meer controle zoals het uit- en inschakelen van microfoons en het starten van de opnamefunctie.

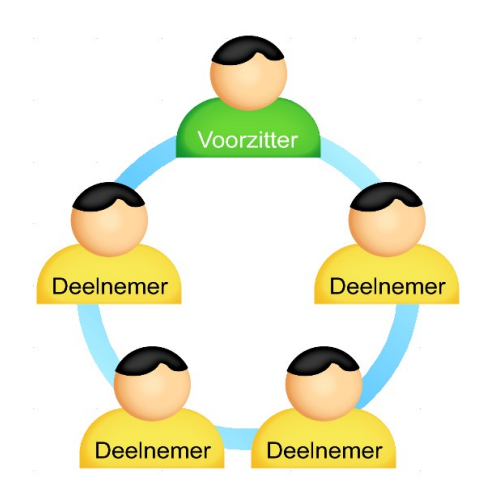

Het aantal deelnemers aan een vergadering is niet gelimiteerd en zij hoeven niet vooraf te worden geregistreerd of aangemeld.